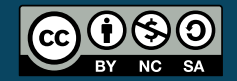

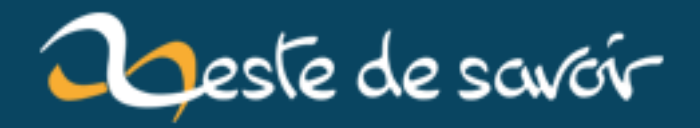

# **Dessiner la fractale de Mandelbrot**

**21 janvier 2019**

# **Table des matières**

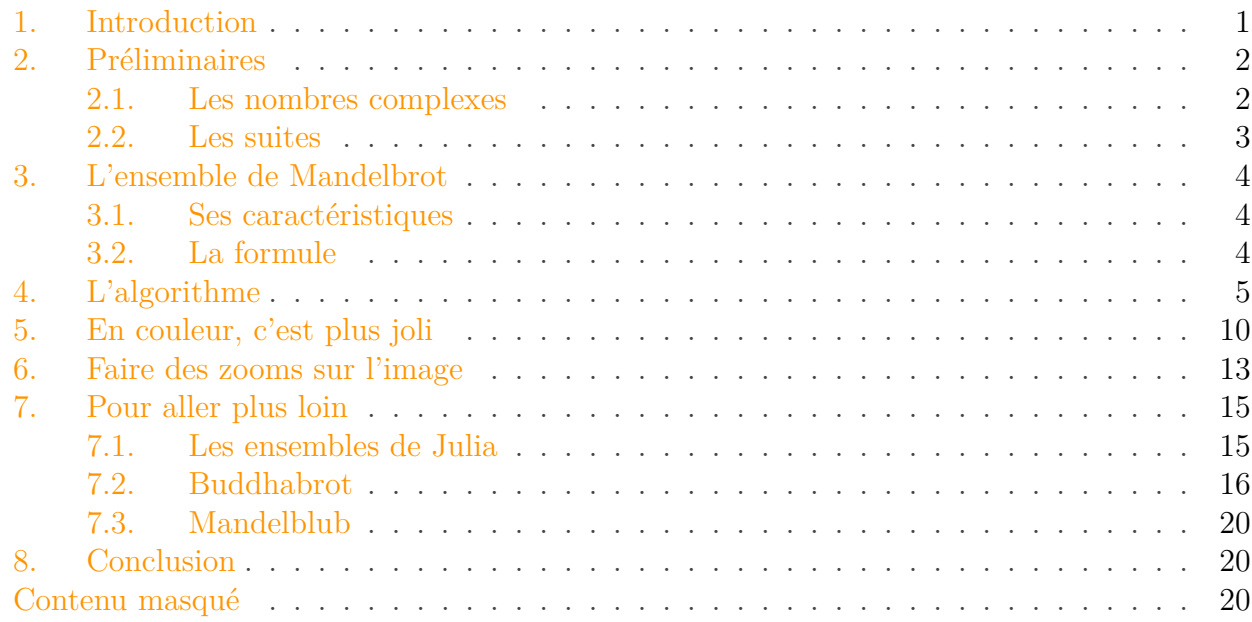

# <span id="page-2-0"></span>**1. Introduction**

Ce tutoriel a pour but de vous faire découvrir l'univers des fractales en informatique et plus particulièrement celui de l'ensemble de Mandelbrot.

Attention, ce tutoriel requiert une certaine base de connaissance en mathématiques. Même si je vais expliquer le plus dur, il est nécessaire d'avoir une solide connaissance de l'arithmétique de base : +, -,  $\times$ ,  $x^2$ ,  $\sqrt{x}$ .

Tout d'abord, qu'est-ce qu'une fractale (ou figure fractale) ? Je ne vais pas vous donner la vraie définition qui est tout à fait incompréhensible pour la plupart des personnes. En fait, une fractale est une figure complexe qui possède une infinité de détails, quelle que soit l'échelle à laquelle on la regarde. De plus on retrouve souvent le même motif ou un motif similaire dans le motif de la fractale en lui-même. Pour finir, il faut dire qu'une fractale est trop irrégulière pour que l'on puisse la décrire par des termes géométriques habituels.

Voici quelques exemples de fractales :

### 2. Préliminaires

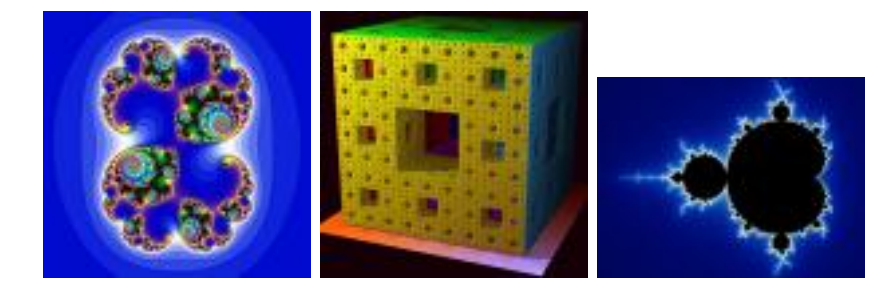

Vous avez sans doute déjà vu la dernière. C'est l'ensemble de Mandelbrot, la fractale sur laquelle nous allons travailler.

# <span id="page-3-0"></span>**2. Préliminaires**

### <span id="page-3-1"></span>**2.1. Les nombres complexes**

Afin de comprendre la formule qui définit l'ensemble de Mandelbrot, il faut tout d'abord savoir ce qu'est un nombre complexe.

Un nombre complexe est un nombre qui possède deux parties : une partie réelle et une partie imaginaire. La partie réelle est un nombre quelconque appartenant à l'ensemble des réels. La partie imaginaire est aussi un nombre appartenant à l'ensemble des réels.

# ?

C'est quoi cette arnaque ? Pourquoi on a un nombre composé de deux nombres ?

Et bien, le nombre complexe aura pour valeur sa partie réelle additionné à sa partie imaginaire, elle-même multipliée par i. Si on note x la partie réelle et y la partie imaginaire, le nombre complexe, noté z, sera  $z = x + iy$ . Notez au passage l'utilisation de x et y, habituellement utilisés pour les coordonnés d'un point. La plus grosse difficulté des nombres complexes vient du fait qu'il est courant de définir *i* par  $i^2 = -1$ .

# ?

Mais, je croyais qu'un nombre au carré était toujours positif ?

C'est vrai pour tous les réels (les nombres que l'on étudie le plus souvent), mais ce n'est pas forcément vrai pour les nombres complexes, à cause de cette propriété particulière que possède i. Il faudra vous y faire. Un exemple de nombre complexe :  $3 + 5i$ . 3 est la partie réelle et 5 la partie imaginaire.

Voici quelques exemples d'opérations sur les nombres complexes pour que vous compreniez.

- L'addition :  $(17+3i) + (4+6i) = (17+4) + (3+6)i = 21+9i$ . Comme vous pouvez le voir, il suffit d'additionner les parties réelles et les parties imaginaires entre elles pour obtenir le résultat.
- La multiplication :  $(17+3i)\times(4+6i)$ . D'abord, on développe :  $17\times4+17\times6i+3i\times4+3i\times6i$ . Ensuite, on rassemble les éléments et on simplifie :  $68 + 114i + 18i^2$ . Et là, miracle :  $i^2 = -1$ , donc on peut continuer à simplifier : 68 + 114*i* – 18 = 50 + 114*i*.

### 2. Préliminaires

Les nombres complexes peuvent être utilisés pour représenter un point dans un repère. Par exemple, le point de coordonnées  $(2, 4)$  peut être représenté par le nombre complexe  $2 + 4i$ . On voit que la partie réelle du nombre complexe correspond à l'abscisse du point et la partie imaginaire à l'ordonnée. Dans le cas général, le nombre complexe  $z = x + iy$  correspond au point M de coordonnées  $(x; y)$ . On dit que z est l'affixe de M. En continuant là-dessus, il faut savoir que la distance OM correspond au **module** du nombre z. On peut donc en déduire que le module de z, noté |z|, est égal à  $\sqrt{x^2 + y^2}$ . Retenez bien cette notion, c'est important pour la suite.

C'était la partie la plus dure, donc si vous avez compris tout ça, le reste devrait rester assez simple.

Je précise aussi que ce n'est qu'une petite introduction aux nombres complexes et que je n'ai abordé que les points nécessaires à la compréhension de la suite du tutoriel.

## <span id="page-4-0"></span>**2.2. Les suites**

Le second point de math qu'il faut connaitre est les suites.

En mathématiques, une suite est une famille d'éléments **indexée par les entiers naturels**.

#### *Wikipédia*

La définition de Wikipédia est plus ou moins claire, mais le plus important est la partie en gras. Par exemple, si on parle de la suite  $(U_n)$ , le nom de la suite est U et l'index est n.

Une suite peut être définie directement en fonction de n. C'est le cas le plus simple, en voici un exemple :  $U_n = 5n + 1$ . C'est un peu comme une fonction, sauf que n est forcément un entier positif :  $U_3 = 5 \times 3 + 1 = 16$ .

Mais il existe une autre méthode pour définir une suite : on définit le premier terme de la suite et une formule de récurrence qui va nous permettre de calculer un terme en fonction du précédent. Un exemple : le premier terme  $U_0 = 1$  et la formule de récurrence  $U_{n+1} = 3U_n - 1$ . Pour calculer  $U_2$ , on va procéder comme ceci :

$$
U_2 = 3U_1 - 1
$$
  
= 3(3U\_0 - 1) - 1  
= 3(3 - 1) - 1  
= 6 - 1  
= 5

Rien de bien compliqué au final si on a déjà compris le principe des fonctions.

Si vous êtes arrivés ici vivants et que vous avez compris l'essentiel, la suite de ce tutoriel devrait vous sembler très simple.

#### 3. L'ensemble de Mandelbrot

# <span id="page-5-0"></span>**3. L'ensemble de Mandelbrot**

## <span id="page-5-1"></span>**3.1. Ses caractéristiques**

L'exemple de l'ensemble de Mandelbrot donné dans l'introduction peut être trompeur, car il y a plein de couleurs, mais en réalité la fractale n'est qu'une figure. Sur l'image ci-dessous, on voit clairement la fractale en noir.

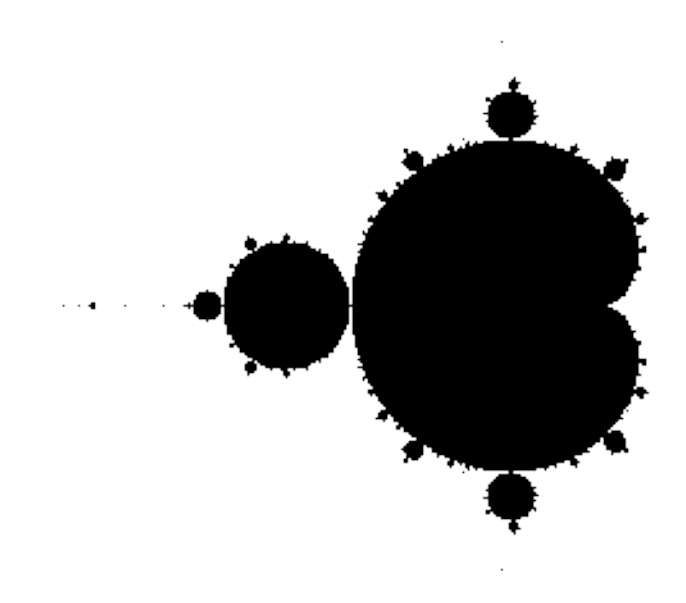

La grosse forme qui ressemble presque à un cercle est appelée cardioïde (vous avez une petite explication sur Wikipédia). Comme vous pouvez le voir, le cercle à gauche de la cardioïde est lui-même entouré de cercles de différentes tailles et cela se répète tout au long de la fractale de manière infinie. Une autre caractéristique, c'est les petits points qui sont à gauche de la fractale. Normalement, ils forment un segment qui s'arrête brusquement (vous pouvez le voir sur la fractale en couleur). Et bien, si on zoome sur ce segment on retrouvera toujours la fractale et ce quel que soit le zoom que l'on prend.

## <span id="page-5-2"></span>**3.2. La formule**

En se servant des connaissances que vous avez acquises juste avant, vous pouvez enfin comprendre la formule qui définit l'ensemble de Mandelbrot.

L'ensemble de Mandelbrot est une fractale qui est définie comme l'ensemble des points c du plan complexe pour lesquels la suite récurrente définie par  $Z_{n+1} = Z_n^2 + c$  et la condition  $Z_0 = 0$  ne tend pas vers l'infini (en module).

#### *Wikipédia*

Pour faire plus simple, on regarde chaque point du plan complexe (de l'image) et on regarde si la suite tend vers l'infini en module (c'est à dire si le module de  $Z_n$  pour n très grand se rapproche de l'infini). En réalité, ce genre de calcul est bien compliqué pour notre pauvre ordinateur et

donc, nous avons seulement besoin de tester si le module de  $Z_n$  dépasse 2 à un moment. S'il ne le dépasse pas, c'est qu'il fait partie de la fractale.

# ?

#### Mais comment savoir s'il ne le dépasse pas ?

On va tout simplement vérifier qu'il ne dépasse pas 2 jusqu'à un certain rang assez grand pour que l'on puisse raisonnablement penser qu'il ne le dépassera pas ensuite. C'est le rang (appelé nombre d'itérations) que l'on va choisir qui va fixer en partie la qualité du rendu final. Si le nombre d'itérations n'est pas assez grand, on va considérer trop de points comme faisant partie de la fractale, alors que si le nombre d'itération est trop grand, la fractale aura tendance à être trop nette (c'est un peu le problème de la fractale en noir et blanc que je vous aie montrée juste au-dessus).

# <span id="page-6-0"></span>**4. L'algorithme**

Bon, maintenant que vous savez comment définir la fractale de Mandelbrot, on va passer à la pratique : on va créer l'algorithme qui va nous permettre de dessiner la fractale. Pourquoi un algorithme plutôt qu'un code ? Tout simplement car on peut dessiner l'ensemble de Mandelbrot avec quasiment tous les langages, donc pour que tout le monde puisse le traduire, on va définir une méthode qui doit marcher quel que soit le langage que l'on utilise. Ce sera ensuite à vous de le traduire dans votre langage favori.

Le premier jet est assez simple :

```
1 définir iteration_max = 50
2
3 Pour chaque point de coordonnées (x; y) du plan :
4 définir c = x + iy5 définir z = 06 définir i = 0
7
8 Faire
9 Z = Z \star Z + C10 \mathbf{i} = \mathbf{i} + \mathbf{1}11 Tant que module de z < 2 et i \leq iteration_max
12
13 si i = iteration_max
14 dessiner le pixel correspondant au point de coordonnées (x; y)15 finSi
16 finPour
```

```
i
```
Notez que le i dans ce code correspond au nombre d'itérations et non pas au nombre imaginaire i.

Comme vous pouvez le voir, ce code est très simple, mais sera difficilement traduisible si on utilise un langage qui ne comprend pas les nombres complexes. C'est pour cela que l'on va définir 2 variables pour le nombre  $z$  : une pour la partie réelle  $z_r$  et une pour la partie imaginaire  $z_i$ . On va faire de même pour c. Le calcul  $z = z \times z + c$  devient donc :

$$
z = z2 + c
$$
  
=  $(z_r + iz_i)^2 + (c_r + ic_i)$   
=  $z_r^2 + 2iz_rz_i + (iz_i)^2 + c_r + ic_i$   
=  $z_r^2 + 2iz_rz_i - z_i^2 + c_r + ic_i$   
=  $(z_r^2 - z_i^2 + c_r) + i(2z_rz_i + c_i)$ 

Il ne reste plus qu'à séparer la partie entière et la partie imaginaire :

$$
z_r = z_r^2 - z_i^2 + c_r
$$

$$
z_i = 2z_r z_i + c_i
$$

Attention, il ne s'agit pas d'égalités mathématiques, mais de la décomposition du calcul de z dans le code.

De plus, au lieu de calculer le module de z et le comparer à 2, on va juste calculer le carré de ses composantes (partie réelle et partie imaginaire) et comparer le résultat à 4 car :  $\sqrt{z_r^2 + z_i^2}$  $2 \Longleftrightarrow z_r^2 + z_i^2 < 4$ 

On peut donc changer le code comme ceci :

```
1 définir iteration_max = 50
2
3 Pour chaque point de coordonnées (x; y) du plan :
4 définir c_r = x;
5 définir c_i = y;
6 définir z_r = 07 définir z_i = 08 définir i = 0
9
10     Faire
11 définir tmp = z_r12 |z_r = z_r * z_r - z_i * z_i + c_r13 \vert z_i \vert = 2 \star z_i + \tau m p + c_i14 \mathbf{i} = \mathbf{i} + \mathbf{1}15 Tant que z_r * z_r + z_i * z_i < 4 et i < iteration_max
16
17 si i = iteration max
18 \vert dessiner le pixel correspondant au point de coordonnées (x; y)19     finSi
20 finPour
```
On stocke  $z_r$  dans une variable temporaire pour éviter d'utiliser la nouvelle valeur de  $z_r$  dans le calcul de  $z_i$ .

Rien ne vous choque ? Et bien ça devrait. En informatique, on va utiliser une image pour dessiner la fractale, sauf que là on utilise un plan pour les coordonnées de x et y. Il va donc falloir faire correspondre ces deux grandeurs. Tout d'abord, il faut savoir que l'ensemble de Mandelbrot est toujours compris entre -2.1 et 0.6 sur l'axe des abscisse et entre -1.2 et 1.2 sur l'axe des ordonnées.

Il y a deux techniques pour gérer la différence de taille entre le plan et l'image utilisée.

La plus simple consiste à définir la zone que l'on va dessiner et une valeur de zoom. On calculera ensuite la taille de l'image à partir de ces informations :

```
1 // on définit la zone que l'on dessine. Ici, la fractale en entière
2 définir x1 = -2.13 définir x2 = 0.6
4 définir y1 = -1.25 définir y2 = 1.2
6 définir zoom = 100 // pour une distance de 1 sur le plan, on a 100 pixels sur
7 définir iteration_max = 50
8
9 // on calcule la taille de l'image :
10 définir image_x = (x2 - x1) * zoom
11 définir image_y = (y2 - y1) * zoom
12
13 Pour x = 0 tant que x < image x par pas de 1
14 Pour y = 0 tant que y < image_y par pas de 1
15 \vert définir c_r = x / zoom + x1
16 définir c_i = y / zoom + y1
17 définir z_r = 018 définir z_i = 019         définir i = 0
20
21 Faire
22 définir tmp = z_r23 z_r = z_r * z_r - z_i * z_i + c_r24 \mathsf{z}_i = 2 \star \mathsf{z}_i + \mathsf{tmp} + \mathsf{c}_i25 \mathbf{i} = \mathbf{i} + \mathbf{1}26 Tant que z_r * z_r + z_i * z_i < 4 et i < iteration_max
27
28 si i = iteration max
29 dessiner le pixel de coordonnées (x; y)
30         finSi
31     finPour
32 finPour
```
Avec ce code, on obtiendra une image de 270\*240 pixels. Les avantages de cette technique :

— on définit soit-même l'échelle (le zoom) que l'on veut ;

— la fractale a toujours les mêmes proportions.

L'inconvénient : on ne connait pas la taille finale de l'image sans la calculer soi-même avant. Il y a donc des risques de se retrouver avec une image bien trop grande (et l'ordi va patauger pour dessiner la fractale) ou une image bien trop petite.

La deuxième technique est tout simplement de définir la zone que l'on veut dessiner et la taille de l'image. Le zoom sera calculé en fonction de ces valeurs :

```
1 // on définit la zone que l'on dessine. Ici, la fractale en entière
2 définir x1 = -2.1
3 définir x2 = 0.6
4 définir y1 = -1.25 définir y2 = 1.2
6 définir image x = 2707 définir image y = 2408 définir iteration max = 50
\circ10 \frac{1}{10} on calcule la taille de l'image :
11 définir zoom_x = image_x/(x2 - x1)
12 définir zoom_y = image_y/(y2 - y1)
13
14 Pour x = 0 tant que x < image_x par pas de 1
15 Pour y = 0 tant que y < image_y par pas de 1
16 définir c_r = x / zoom_x + x1
17 définir c_i = y / zoom_y + y1
18 définir z_r = 019 \vert définir z_i = 020 définir i = 0
21
22 Faire
23 définir tmp = z_r24 z_r = z_r * z_r - z_i * z_i + c_r25 z_i = 2*z_i*tmp + c_i26 \mathbf{i} = \mathbf{i} + \mathbf{1}27 Tant que z_r * z_r + z_i * z_i < 4 et i < iteration_max
28
29 \vert si i = iteration max
30             dessiner le pixel de coordonnées (x; y)
31         finSi
32     finPour
33 finPour
```
L'avantage : on a une image de la taille que l'on veut, donc il n'y a pas de risque de se retrouver avec une image de 10000\*10000.

L'inconvénient : à moins de calculer soi-même la taille de l'image en fonction de la taille de la zone à dessiner (et là, ça reviendrait à la première technique), on se retrouve souvent avec une image complètement disproportionnée.

Voilà pourquoi je préfère utiliser la première technique, quitte à avoir une validation qui demande si on veut vraiment dessiner la fractale en indiquant la taille de l'image.

À partir de ce stade, vous pouvez déjà faire un rendu de la fractale. Voici ce que j'ai fait en recopiant le code :

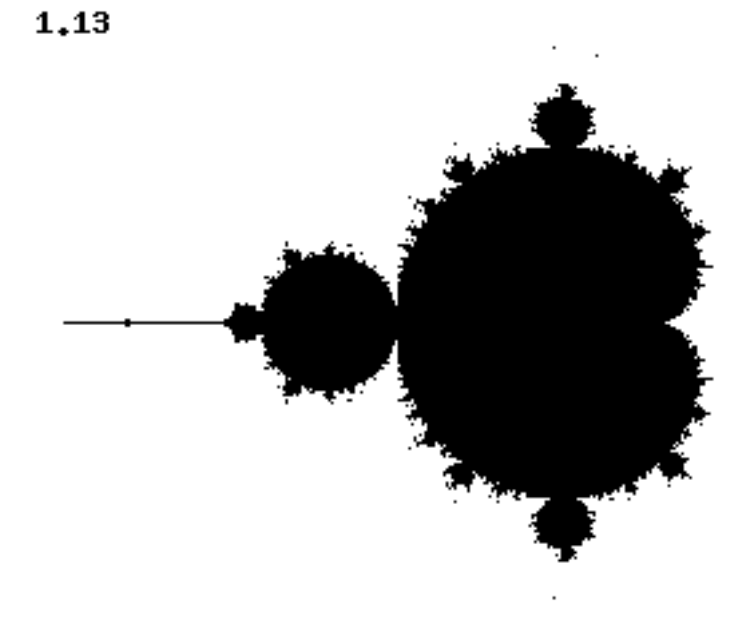

Le chiffre en haut à gauche, c'est le temps de génération en secondes. C'est un peu long, mais en grosse partie à cause de PHP qui n'est pas vraiment adapté. D'après mon expérience, en utilisant un langage bas niveau tel que C ou C++, on peut arriver très facilement à des résultats 10 à 20 fois plus rapides. Et en utilisant des outils spécialisés (qui se servent de la carte graphique), vous pourrez avoir des rendus de la taille de votre écran à 60 fps.

D'ailleurs, en parlant du PHP, voici le code que j'ai utilisé pour générer la fractale :

```
1 \le?php
 2 \mid 5x1 = -2.1;3 \mid 5x2 = 0.6;
 4 | $y1 = -1.2;5 |\$y2 = 1.2;6 \mid \frac{2}{2}zoom = 100;
 7 \times 7 $iterations max = 50;
 8
 9 \mid \frac{1}{2} \text{image}_x = (\frac{1}{2} \times 2 - \frac{1}{2} \times 1) \times \frac{1}{2} \text{room};10 \mid \frac{1}{9} \text{image}_y = (\frac{1}{9}y^2 - \frac{1}{9}y^1) \cdot \frac{1}{9} \text{zoom};11
12 // on crée l'image et les couleurs, inutile ici de remplir l'image
          vu qu'on dessinera tous les pixels
13 \mid \text{Simage} = \text{imagecreatetruecolor}(\text{Simage}_x, \text{Simage}_y);14 $blanc = imagecolorallocate($image, 255, 255, 255);
15 \sin \theta = imagecolorallocate(\sin \theta, 0, 0, 0);
16 imagefill($image, 0 ,0 , $blanc);
```

```
17
18 \delta debut = microtime(true);
19 \text{for}(\text{sx = 0}; \text{sx < $image_x$}; \text{sx++})20 for(\frac{1}{2}y = 0; \frac{1}{2}y \leq \frac{1}{2} \text{ mage}_y; \frac{1}{2}y + \frac{1}{2}21 \zeta_c = \zeta x/\zeta zoom+\zeta x1;
22 \searrow \frac{1}{2} \searrow \frac{1}{2} \searrow \frac{1}{2} \searrow23 \frac{1}{22} \frac{1}{22} \frac{1}{22} \frac{1}{22} \frac{1}{22} \frac{1}{22} \frac{1}{22} \frac{1}{22} \frac{1}{22} \frac{1}{22} \frac{1}{22} \frac{1}{22} \frac{1}{22} \frac{1}{22} \frac{1}{22} \frac{1}{22} \frac{1}{22} \frac{1}{22} \frac{1}{22} \frac{1}{224 $z_i = 0;25 $i = \theta;
26
27 do{
28 \times 5 \text{tmp} = 5z_r;29 \zeta_{Z}r = \zeta_{Z}r * \zeta_{Z}r - \zeta_{Z}i * \zeta_{Z}i + \zeta_{C}r;30 $z_i = 2*$tmp*$z_i + $c_i;
31 $i++;
32 } while($z_r*$z_r + $z_i*$z_i < 4 AND $i <
                      $iterations_max);
33
34 if($i == $iterations_max)
35 imagesetpixel($image, $x, $y, $noir);
36 }
37 }
38
39 $temps = round(microtime(true) - $debut, 3);
40
41 imagestring($image, 3, 1, 1, $temps, $noir);
42
43 header('Content-type: image/png');
44 imagepng($image);
```
# <span id="page-11-0"></span>**5. En couleur, c'est plus joli**

Nous y voilà enfin, dans la partie qui vous permettra de faire de super beaux rendus qui feront craquer tout le monde (ou pas). L'intégration de la couleur dans la fractale se fait de manière très simple : vous avez remarqué que quand on sort de la boucle qui teste si  $Z_n$  tend vers l'infini en module, on ne dessine rien ? Et bien il suffit de dessiner le pixel avec une couleur en fonction du nombre d'itération que l'on a mis pour trouver que  $Z_n$  tend vers l'infini en module.

On va prendre l'exemple simple de la fractale entourée de bleu. Donc plus on met d'itération, plus le bleu est clair.

```
1 définir x1 = -2.1
2 définir x2 = 0.63 définir y1 = -1.24 définir y2 = 1.25 définir zoom = 100 // pour une distance de 1 sur le plan, on a 100 pixels sur l
```

```
6 définir iteration_max = 50
7
8 définir image_x = (x2 - x1) * zoom
9 définir image y = (y2 - y1) * zoom
10
11 Pour x = 0 tant que x < image_x par pas de 1
12 Pour y = 0 tant que y < image_y par pas de 1
13 \left| \right| définir c_r = x / zoom + x1
14 définir c_i = y / zoom + y1
15 \vert définir z<sub>r</sub> = 0
16 définir z_i = 017 définir i = 0
18
19 Faire
20 définir tmp = z_r21 z_r = z_r * z_r - z_i * z_i + c_r22 | z i = 2*z i*tmp + c i
23 \mathbf{i} = \mathbf{i} + \mathbf{1}24 Tant que z_r * z_r + z_i * z_i < 4 et i < iteration_max
25
26 si i = iteration_max
27 dessiner en noir le pixel de coordonné (x; x)28 Sinon
29 \vert dessiner avec couleur rgb(0, 0, i*255/iteration_max) le pixel de co
30         finSi
31     finPour
32 finPour
```
Voici le rendu (mêmes paramètres que pour le précédent) :

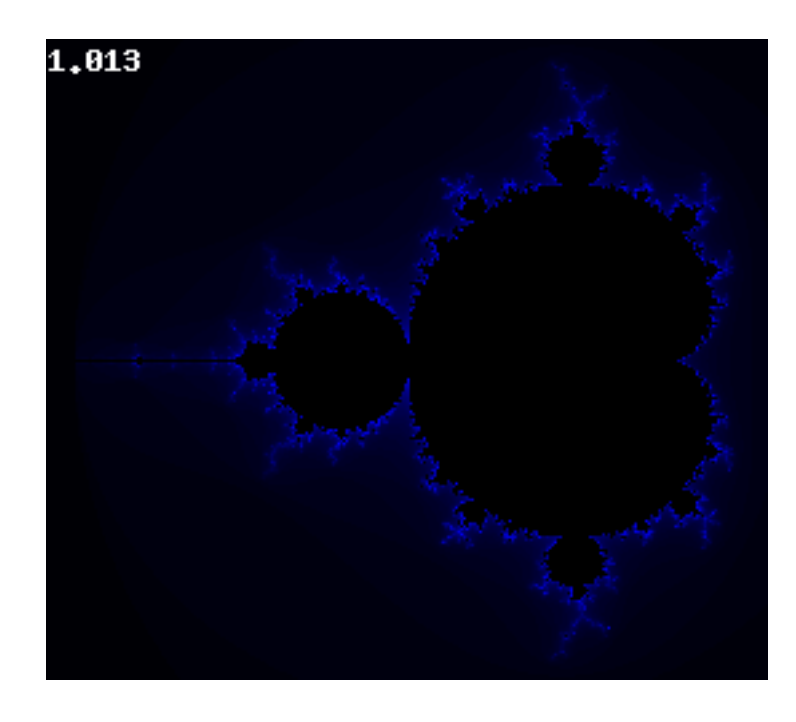

C'est loin d'être très beau, mais la base est là. Sachez que pour trouver les bons paramètres et

### 5. En couleur, c'est plus joli

les bonnes couleurs, il vous faudra beaucoup de tests souvent infructueux. Pensez tout de même que souvent les plus belles fractales ont des dégradés de plusieurs couleurs. Ici, on ne va que du noir vers le bleu. Mais on peut très bien aller du noir vers le bleu, puis vers le blanc. On peut même faire un cycle de couleur : noir -> bleu -> blanc -> vert -> noir et on recommence.

Si vous regardez bien pour le premier ensemble de Mandelbrot que je vous aie montré (dans l'introduction), le créateur a utilisé le dégradé bleu foncé -> blanc -> jaune -> violet -> bleu -> blanc. Vous n'êtes pas non plus obligé d'utiliser un dégradé linéaire, à vous de laisser parler votre imagination.

Voici le code PHP de la fractale en couleur :

```
1 <?php
 2 |\$x1 = -2.1;3 | $x2 = 0.6;4 | $y1 = -1.2;5 \mid \frac{1}{2} \times 2 = 1.2;
 6 \mid \frac{2}{2}zoom = 100;
 7 \mid \text{Siterations\_max} = 50;8
9 \times \frac{1}{3} $image x = ($x2 - $x1)*$zoom;
10 \mid \frac{2}{3} image y = (\frac{2}{3}y2 - \frac{2}{3}y1) \times \frac{2}{3}zoom;
11
12 // on crée l'image et les couleurs, inutile ici de remplir l'image
        vu qu'on dessinera tous les pixels
13 \sinage = imagecreatetruecolor($image_x, $image_y);
14 $blanc = imagecolorallocate($image, 255, 255, 255);
15 \mid \text{$noir} = \text{imagecolorallocate$ ($\text{$image, 0, 0, 0$)}16 imagefill($image, 0 ,0 , $blanc);
17
18 // on définit la liste des couleurs du dégradé ici, ça évite de
         devoir faire appel à imagecoloralocate à chaque pixel
19 | $couleurs = array();
20 \mid \text{for}(\text{Si} = 0; \text{Si} < \text{Siterations} \text{max}; \text{Si++})21 $couleur[$i] = imagecolorallocate($image, 0, 0,
              $i*255/$iterations_max);
22
23 \delta debut = microtime(true);
24 | for($x = 0; $x < $image_x; $x++){
25 for($y = \bullet; $y < $image_y; $y++){
26 \sqrt{5c_r} = \frac{5x}{5z}oom+\frac{5x1}{5}27 \sqrt{5c_1} = \frac{6}{7}\sqrt{200m + 5}\sqrt{1};
28 $z_r = 0;29 $z_i = 0;30 $i = 0;
31
32 do{
33 \times 5 \text{tmp} = 5z_r;34 $z_r = $z_r * $z_r - $z_i * $z_i + $c_r;35 \zeta_{Z_i} = 2 \star \frac{\xi_{T_i}}{\zeta_{Z_i}} + \frac{\xi_{C_i}}{\zeta_{C_i}}
```

```
36 5i++;
37 } while($z_r*$z_r + $z_i*$z_i < 4 AND $i <
             $iterations_max);
38
39 if($i == $iterations max)
40 imagesetpixel($image, $x, $y, $noir);
41 else
42 imagesetpixel($image, $x, $y, $couleur[$i]);
43 }
44 }
45
46 $temps = round(microtime(true) - $debut, 3);
47
48 imagestring($image, 3, 1, 1, $temps, $blanc);
49
50 header('Content-type: image/png');
51 imagepng($image);
```
<span id="page-14-1"></span>Finalement, pour ceux qui ont besoin de plus de performances, voici le code en C++ avec SFML (merci à [Gigotdarnaud](http://www.siteduzero.com/membres-294-73460.html)  $\mathbb{C}$  de m'avoir fourni le code) :

[Contenu masqué n°1](#page-21-3)

# <span id="page-14-0"></span>**6. Faire des zooms sur l'image**

Étant donné que la question m'a été posée à plusieurs reprises, je vais vous expliquer comment faire pour zoomer sur l'ensemble de Mandelbrot.

Globalement, il n'y a pas de technique particulière pour obtenir un zoom sur une zone de la fractale, il s'agit juste de changer certains paramètres. Le tout, c'est de savoir lesquels changer et de quelle manière.

#### **6.0.1. Le zoom**

Le premier paramètre que l'on aurait tendance à changer si on veut zoomer, c'est le zoom (logique ). Donc oui, il faut l'augmenter. Mais si on n'augmente que le zoom, on va se retrouver avec une image d'autant plus grande (et donc plus longue à calculer) qu'on aura augmenté le zoom, et ce n'est pas forcément ce que l'on veut.

### **6.0.2. Les coordonnées du plan complexe**

Les quatre premiers paramètres que l'on définit sont les coordonnées de la zone que l'on veut tracer. Voici à quoi ils correspondent :

#### 6. Faire des zooms sur l'image

- x1 correspond à la limite gauche de l'image ;
- $x2$  correspond à la limite droite de l'image;
- y1 correspond à la limite du haut de l'image ;
- $-$  y<sup>2</sup> correspond à la limite du bas de l'image.

Par exemple, si on augmente x1, l'image sera plus petite vers la droite. En diminuant x2, l'image sera petite vers la gauche. Et de même pour y1 et y2.

### **6.0.3. Le nombre d'itérations maximum**

Enfin, le nombre d'itérations maximum est aussi important à faire augmenter quand on zoom beaucoup, car plus on zoom, plus il faut être précis.

Pour illustrer ce que l'on a vu au dessus, si je vous demande une image du quart en haut à droite de la fractale de la **même taille** que les autres images, il faudra : doubler le zoom, augmenter x1, diminuer y2 et un peu augmenter le nombre maximum d'itérations. On obtient donc :

```
- zoom = 200- x1 = -0.75- y2 = 0— iteration \text{max} = 100
```
Et voici le résultat :

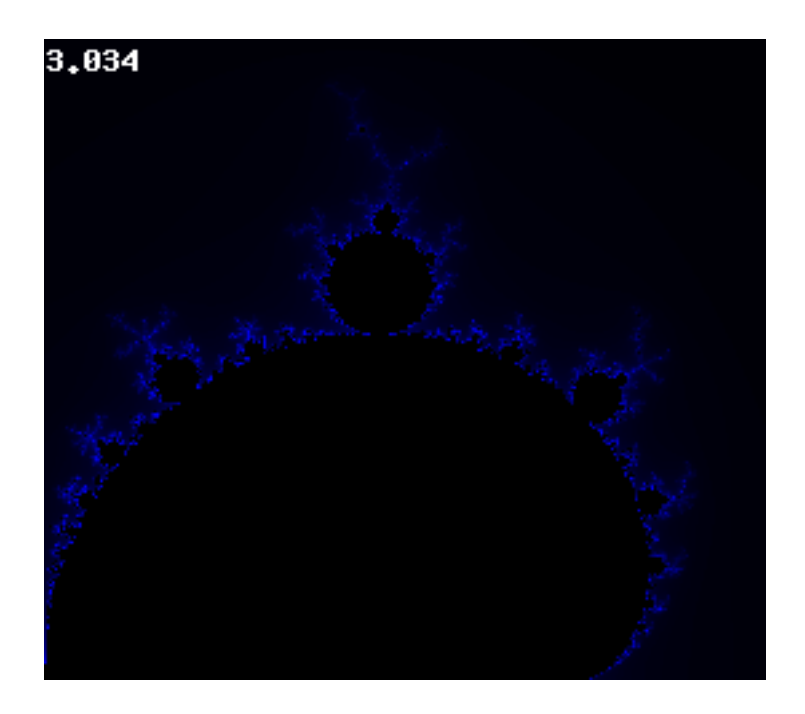

De même si vous voulez zoomer sur un point du plan complexe de coordonnées  $(x; y)$  en particulier, il faudra juste définir  $x1 = x-h$ ,  $x2 = x+h$ ,  $y1 = y-h$  et  $y2 = y+h$ . Avec h une valeur que vous fixerez vous-même en sachant que plus elle est petite, plus vous zoomerez sur ce point en particulier. Bien évidement, il faudra augmenter en conséquence le zoom et le nombre d'itérations.

# <span id="page-16-0"></span>**7. Pour aller plus loin**

Maintenant que vous avez les bases pour créer la fractale de Mandelbrot, dites-vous qu'il y a un bon nombre de fractales qui sont basées sur le même principe.

### <span id="page-16-1"></span>**7.1. Les ensembles de Julia**

Les ensembles de Julia sont basés sur le même principe que l'ensemble de Mandelbrot. La formule est exactement la même  $(Z_{n+1} = Z_n^2 + c)$ , seul les valeurs de départ changent : c sera un nombre complexe fixe de votre choix (essayer de le prendre dans le plan complexe de l'ensemble de Mandelbrot) et  $Z_0 = x + iy$ . La première fractale montrée dans le tutoriel est un ensemble de Julia. Sachez que si c est situé dans la fractale de Mandelbrot, alors l'ensemble de Julia sera connexe, c'est-à-dire que la fractale sera d'un bloc. Alors que si c n'est pas dans la fractale de Mandelbrot, l'ensemble de Julia sera formé de points non connectés.

Voici l'algorithme :

```
1 définir x1 = -1
2 définir x2 = 13 définir y1 = -1.24 définir y2 = 1.2
5 définir zoom = 100
6 définir iteration_max = 150
7
8 définir image x = (x2 - x1) * zoom
9 | \text{definition image}_y = (y2 - y1) * zoom
10
11 Pour x = 0 tant que x < image_x par pas de 1
12 Pour y = 0 tant que y < image_y par pas de 1
13 définir c r = 0.28514 définir c_i = 0.01
15 définir z_r = x / zoom + x1
16 définir z_i = y / zoom + y1
17 définir i = 0
18
19 Faire
20 définir tmp = z_r21             z_r = z_r*z_r - z_i*z_i + c_r
22 | z_i = 2*z_i*tmp + c_i23 \mathbf{i} = \mathbf{i} + \mathbf{1}24 Tant que z_r * z_r + z_i * z_i < 4 et i < iteration_max
25
26 si i = iteration max
27 dessiner le pixel de coordonnées (x; y)28         finSi
29     finPour
30 finPour
```
#### 7. Pour aller plus loin

C'est les valeurs de  $c_r$  et  $c_i$  qui vont déterminer la forme de l'ensemble. Avec les valeurs que j'ai mises dans l'algorithme, vous devriez obtenir la même forme que l'ensemble de Julia présenté dans l'introduction. Notez aussi que les ensembles de Julia sont centrés sur l'origine du repère, donc il faut modifier les coordonnés de x1, x2, y1 et y2 en conséquence. Si vous prenez (-1.5 ; 1.5) pour x et y, vous devriez toujours avoir l'ensemble en entier.

Vous pouvez aussi rajouter des couleurs de la même manière que pour l'ensemble de Mandelbrot. Voilà ce que j'obtiens avec exactement le même dégradé que pour l'ensemble de Mandelbrot :

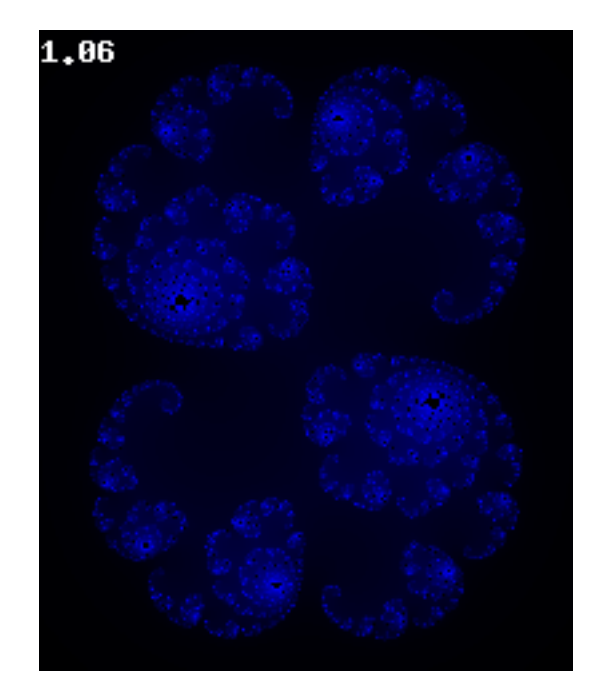

# <span id="page-17-0"></span>**7.2. Buddhabrot**

Voilà une fractale qui a vraiment fait parler d'elle. En effet, elle ressemble beaucoup à un bouddha en train de méditer. Si vous voulez des exemples sur internet, vous pouvez en trouver beaucoup. La méthode de génération est proche de celle de la fractale de Mandelbrot, à la différence près qu'au lieu de dessiner les points appartenant à l'ensemble de Mandelbrot, on va dessiner le chemin pris par la suite avant quelle diverge (que son module ne dépasse pas 2). Dans ce tutoriel, on parcourra tous les points de l'image, mais en théorie on devrais prendre les points au hasard sur le plan complexe. Un petit code pour que vous compreniez mieux :

```
1 définir x1 = -2.12 définir x2 = 0.63 définir y1 = -1.24 définir y2 = 1.25 définir zoom = 100
6 définir iteration_max = 100
7
8 définir image_x = (x2 - x1) * zoom
9 définir image_y = (y2 - y1) * zoom
10
```

```
11 // un tableau que l'on va incrémenter à chaque fois que la suite Z_n passera p
12 définir pixels comme un tableau 2D de image_x cases sur image_y cases avec tout
13
14 // en théorie, on devrait faire une seul boucle dans laquelle on devrait prend
15 Pour x = 0 tant que x < \text{image}_x par pas de 1
16 Pour y = 0 tant que y < image_y par pas de 1
17 \vert définir c_r = x / zoom + x1
18 définir c_i = y / zoom + y1
19 \left| \right| définir z_r = 0
20 définir z_i = 021 définir i = 0
22         définir tmp_pixels comme une liste de coordonnées
23
24 Faire
25 définir tmp = z_r
26 z_r = z_r * z_r - z_i * z_i + c_r27 \vert z_i \vert = 2 \star z_i + \t{tmp} + c_i28 \mathbf{i} = \mathbf{i} + \mathbf{1}29             ajouter les coordonnées ((z_r-x1)*zoom; (z_i-y1)*zoom) au tableau tmp_pixels
30 Tant que z_r*z_r + z_i*z_i < 4 et i < iteration_max
31
32 si i != iteration_max
33             Pour chaque valeurs pixel de tmp_pixels
34                 si la case pixels[pixel[0]][pixel[1]] existe
35                     on incrémente la case en question
36                 finSi
37             finPour
38         finSi
39     finPour
40 finPour
41
42 Pour chaque case de coordonnée (x; y) de l'image
43     Dessiner le pixel de coordonnée (x; y) avec la couleur rgb(min(pixels[x][y],
44 finPour
```
Avec ce code, plus la suite  $(Z_n)$  passe par un point, plus il sera clair. Voici le résultat que j'obtiens (après quelques modifications des paramètres et une rotation de 90° vers la droite) :

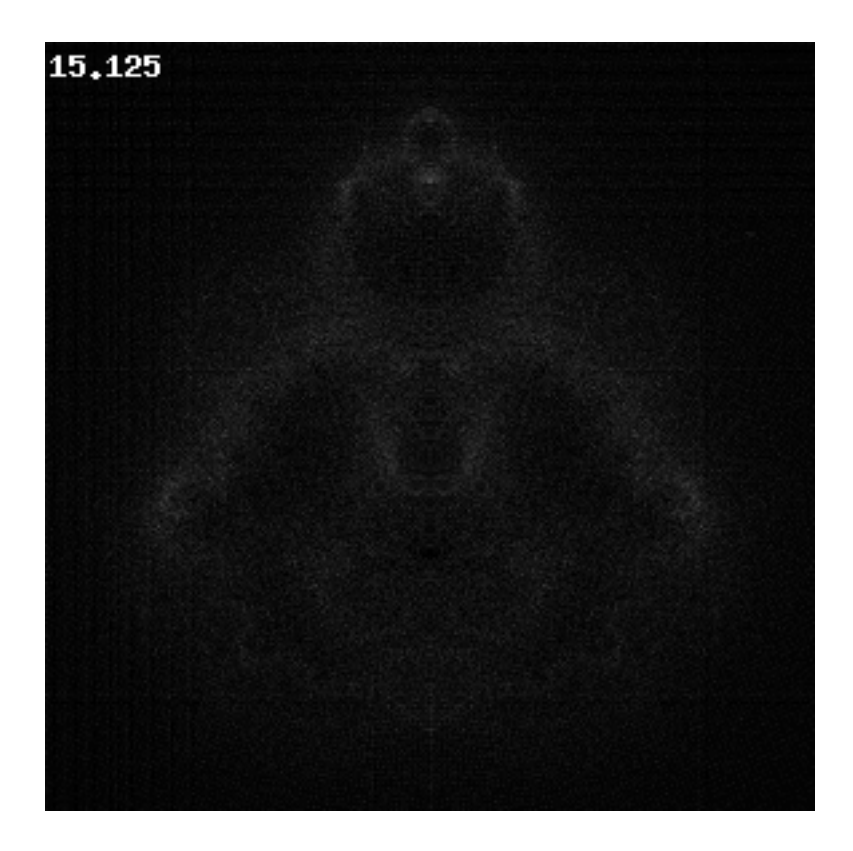

Comme vous pouvez le voir, c'est beaucoup plus long que pour la génération de la fractale de Mandelbrot, mais c'est en partie due à une augmentation de la taille et du nombre d'itérations.

Pour avoir des couleurs, la plupart du temps, on crée un tableau par partie de la couleur (rouge, vert et bleu) et on change le nombre d'itérations maximal pour chaque tableau. Il faut de grandes différences entre les itérations max pour avoir réellement de la couleur. Comme je sens que vous n'avez pas tout compris, je vous donne l'algorithme :

```
1 définir x1 = -2.1
2 définir x2 = 0.63 définir y1 = -1.24 définir y2 = 1.2
5 définir zoom = 100
6 définir iteration_rouge = 100
7 définir iteration_vert = 1000
8 définir iteration_bleu = 10000
9 définir iteration max = max(iteration rouge, iteration vert, iteration bleu)
10
11 définir image_x = (x2 - x1) * zoom
12 définir image_y = (y2 - y1) * zoom
13
14 définir pixels_rouge comme un tableau 2D de image_x cases sur image_y cases avec
15 définir pixels_vert comme un tableau 2D de image_x cases sur image_y cases ave
16 définir pixels_bleu comme un tableau 2D de image_x cases sur image_y cases ave
17
18 // en théorie, on devrait faire une seul boucle dans laquelle on devrait prend
19 Pour x = 0 tant que x < image_x par pas de 1
```

```
20 Pour y = 0 tant que y < image_y par pas de 1
21 \left| \right| définir c_r = x / zoom + x1
22 définir c_i = y / zoom + y1
23 \vert définir z r = 0
24 définir z_i = 025 définir i = 0
26         définir tmp_pixels comme une liste de coordonnées
27
28         Faire
29 définir tmp = z_r30             z_r = z_r*z_r - z_i*z_i + c_r
31 z_i = 2*z_i*tmp + c_i32 \mathbf{i} = \mathbf{i} + \mathbf{1}33             ajouter les coordonnées ((z_r-x1)*zoom; (z_i-y1)*zoom) au tableau tmp_pixels
34 Tant que z_r*z_r + z_i*z_i < 4 et i < iteration_max
35
36 si i < iteration rouge
37 1 120 IV Pour les iteration rouge premières valeurs pixel de tmp pixels
38                 si la case pixels_rouge[pixel[0]][pixel[1]] existe
39                     on incrémente la case en question
40                 finSi
41 finPour
42         finSi
43         si i < iteration_vert
44             Pour les iteration_vert premières valeurs pixel de tmp_pixels
45                 si la case pixels_vert[pixel[0]][pixel[1]] existe
46                     on incrémente la case en question
47                 finSi
48 finPour
49 finSi
50 Si i < iteration bleu
51             Pour les iteration_bleu premières valeurs pixel de tmp_pixels
52                 si la case pixels_bleu[pixel[0]][pixel[1]] existe
53                     on incrémente la case en question
54                 finSi
55             finPour
56         finSi
57     finPour
58 finPour
59
60 Pour chaque pixel de coordonnées (x; y) de l'image
61 Dessiner le pixel de coordonnées (x; y) avec la couleur rgb(min(pixels_roug
62 finPour
```
Voilà, c'est quand même un brin plus compliqué que pour la fractale de Mandelbrot. Ne soyez donc pas étonné de ne pas comprendre ça du premier coup, sachant que j'ai moi-même mis pas mal de temps à comprendre comment il fallait faire. Et il n'y a pas d'image cette fois-ci car je n'ai pas réussi à avoir un truc correct à vous présenter, si vous voulez trouvez des images, faite la recherche "buddhabrot" sur Google image, vous aurez plein d'images.

### 8. Conclusion

### <span id="page-21-0"></span>**7.3. Mandelblub**

Le Mandelblub est un essai de transformation de la fractale de Mandelbrot en 3D. Étant donné que cela dépasse largement mes compétences, je vais vous laisser 2 liens qui permettront aux plus gourmands d'entre vous de satisfaire leur appétit. Le premier est un article en anglais sur le Mandelblub, il présente de très nombreuses images de cette fractale, vous pourrez donc apprécier la page sans connaitre un mot d'anglais : [http ://www.skytopia.com/project/frac](http://www.skytopia.com/project/fractal/mandelbulb.html)[tal/mandelbulb.html](http://www.skytopia.com/project/fractal/mandelbulb.html)  $\mathbb{C}$ . Le deuxième est un article en français qui explique en détail la définition du Mandelblub et qui donne même une technique de rendu 3D pour les fractales : [http ://images.math.cnrs.fr/Mandelbulb.html](http://images.math.cnrs.fr/Mandelbulb.html)  $\mathbb{C}$ .

# <span id="page-21-1"></span>**8. Conclusion**

Nous voici à la fin du tutoriel. Vous devriez être maintenant capable de dessiner des fractales en connaissant leur formule.

Si vous n'avez pas compris un point ou qu'il vous semble obscur, merci de me le signaler afin que ce tutoriel soit le plus accessible possible.

# <span id="page-21-2"></span>**Contenu masqué**

### <span id="page-21-3"></span>**Contenu masqué n°1**

```
1 #include <iostream>
2 \mid \text{H} \text{include } <SFML/Graphics.hpp>
3
4 sf::Mutex mutex;
5 bool threadRun;
6
7 class Render : public sf::Thread
8 {
9 // Cette classe threadée va s'occuper des calculs, afin de ne
           pas bloquer l'affichage
10 public:
11
12 Render(sf::Image** _im, unsigned int _zoom, unsigned int
           _max_iteration, bool _inColor=false)
13 {
14 \vert \star im=&im; //On utilise un pointeur de pointeur afin que le
               thread principal puisse afficher l'image
15
16 inColor=_inColor;
17
18 x1=-2.1;
```

```
19 x2=0.6;
20 y1=-1.2;
21 y2=1.2;
22 zoom= zoom;
23 iteration_max=_max_iteration;
24
25 image_x = static\_cast \times unsigned int > ((x2 - x1) \times zoom);26 image_y = static_cast<unsigned int>((y2 - y1) \times zoom);
27
28 std::cout << "Image size : (" << image_x << ";" << image_y
           \langle \cdot | \vert \vert \cdot \vert \vert \cdot \vert \langle \cdot | std::endl;
29
30 im=sf::Image(image_x, image_y, sf::Color::Black); //On crée
            une image vide (noire)
31 threadRun=true; //Cette variable globale sert à stopper le
            thread lorsque l'on ferme la fenêtre.
32 }
33
34 private:
35
36 virtual void Run() //La fonction principale du thread de rendu
37 {
38 for(unsigned int x=0;x<image_x&&threadRun;x++) //On
            parcourt l'axe des X
39 {
40 for(unsigned int y=0;y<image_y&&threadRun;y++) //On
               parcourt l'axe des Y
41 {
42 double c_r=x/static_cast<double>(zoom)+x1;
43 double c_i=y/static_cast<double>(zoom)+y1;
44 double z_r=0;
45 double z_i=0;
46 double i=0;
47
48 do
49 {
50 double tmp=z_r;
51 z_r=z_r*z_r-z_i*z_i+c_r;
52 z_i=2*z_i*tmp+c_i;
53 ++i;
54 }
55
                  while(z_r*z_r+z_i*z_i<4&&i<iteration_max&&threadRun);
56
57 if(threadRun)
58 {
59 mutex.Lock(); //On verrouille l'image, afin que
                     les deux threads n'entrent pas en collision
60 if(inColor)
61 {
```
Contenu masqué

 **if**(i!=iteration\_max) { im.SetPixel(x, y, sf::Color(**0**, **0**, **static\_cast**<**int**>(i\***255**/iteration\_max))); //On change la couleur du pixel } } **else** { **if**(i==iteration\_max) im.SetPixel(x, y, sf::Color::White); } mutex.Unlock(); //Et on dévérouille } } } **if**(threadRun) { //Si l'on est arrivé ici, c'est que l'on a calculé tout ce qui était calculable. 79 Std::cout << "Render is over (" elapsed.GetElapsedTime() << "s) ! Saving..."<<std::endl; 80 im.SaveToFile("Fractal.png"); 81 std::cout << "Saved in \"Fractal.png\""<<std::endl; } **else** { 85 //Si on est là, c'est que le rendu a été stoppé prématurément par l'utilisateur. 86 std::cout << "Rendering aborded."<<std::endl; } } **double** x1; **double** x2; **double** y1; **double** y2; **unsigned int** zoom; **unsigned int** iteration\_max; **unsigned int** image\_x; **unsigned int** image\_y; 100 sf::Clock elapsed; //Cet objet servira à déterminer le temps de rendu à postériori **bool** inColor; 104 sf::Image im;

```
105 };
106
107 int main()
108 {
109 //On crée la fenêtre, on prépare le sprite et l'image...
110 const unsigned int RESO_X=800;
111 const unsigned int RESO_Y=600;
112 sf::RenderWindow App(sf::VideoMode(RESO_X, RESO_Y, 32),
           "Fractales");
113 App.SetFramerateLimit(60);
114
115 sf::Image* ima=NULL;
116
117 Render rend(&ima, 2500, 500, true); //On créé l'objet du rendu,
           en lui donnant les paramètres de la fractale (zoom,
           itérations max et couleur)
118
119 sf::Sprite spr;
120 spr.SetImage(*ima);
121
122 //Cet objet sert à limiter l'appel aux fonctions d'affichage,
          qui bloquent le thread de rendu à cause des mutexs.
123 sf::Clock clock;
124 const float time = 0.25;
125
126 //Cet objet sert à déterminer le zoom de la vue, la position de
          la caméra, etc. Elle n'a qu'une influence sur la fenêtre,
          la fractale est toujours la même
127 sf::View
          view(sf::Vector2f(ima->GetWidth()/2,ima->GetHeight()/2),
          sf::Vector2f(RESO_X/2,RESO_Y/2));
128 App.SetView(view);
129
130 //On lance le thread de rendu
131 rend.Launch();
132
133 while(App.IsOpened())
134 {
135 sf::Event Event;
136 while (App.GetEvent(Event)) //On parcourt la pile des
              évènements
137 {
138 if (Event.Type==sf::Event::Closed)
139 {
140 App.Close();
141 }
142 else if(Event.Type==sf::Event::MouseWheelMoved)
                  //Zoom/Dézoom à la molette de souris
143 {
144 if(Event.MouseWheel.Delta>0)
```

```
145 \left\{146 view.Zoom(1.5);
147 }
148 else
149 {
150 view.Zoom(0.75f);
151 }
152 }
153 else if(Event.Type==sf::Event::KeyPressed)
            //Déplacement
154 {
155 if(Event.Key.Code == sf::Key::Left)
156 {
157 view.Move(-10,0);
158 }
159 else if(Event.Key.Code == sf::Key::Right)
160 {
161 view.Move(10,0);
162 }
163 else if(Event.Key.Code == sf::Key::Up)
164 {
165 view.Move(0,-10);
166 }
167 else if(Event.Key.Code == sf::Key::Down)
168 {
169 view.Move(0,10);
170 }
171 }
172 }
173
174 if(clock.GetElapsedTime()>time) //Si suffisamment de temps
          s'est écoulé depuis le dernier affichage
175 {
176 clock.Reset();
177 mutex.Lock(); //On verrouille l'image
178 App.Draw(spr); //On l'affiche
179 App.Display(); //On rafraichit l'écran
180 mutex.Unlock(); //On rend la main au thread de rendu
181 }
182 }
183
184 threadRun=false; //Avant de quitter, il faut penser à stopper
       le thread de rendu.
185
186 return 0;
187 }
```
[Retourner au texte.](#page-14-1)